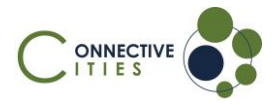

**How to join an event as a guest in the Connective Cities Community?**

- 1. Click on the **link** of the event:<https://community.connective-cities.net/en/node/1474>
- 2. **Click** on the "ENROL TO JOIN MEETING"-button

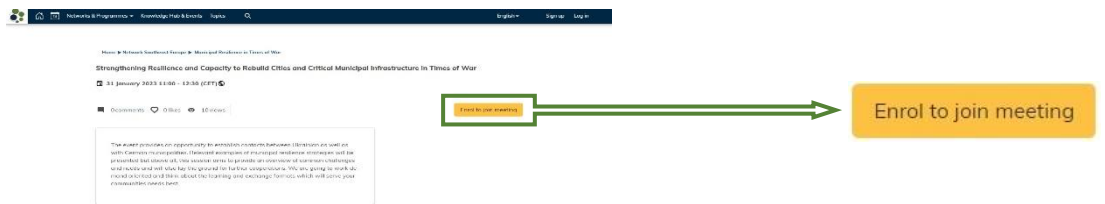

3. If you want to join the SEE network (and create an account) **click on the "CREATE AN ACCOUNT"-button** and follow the instructions

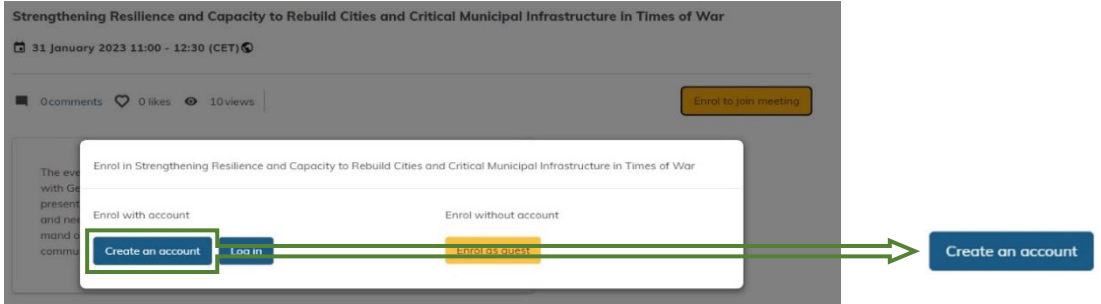

4. If you want to join as a guest (no Connective Cities account) click the "ENROL AS **GUEST"-button**

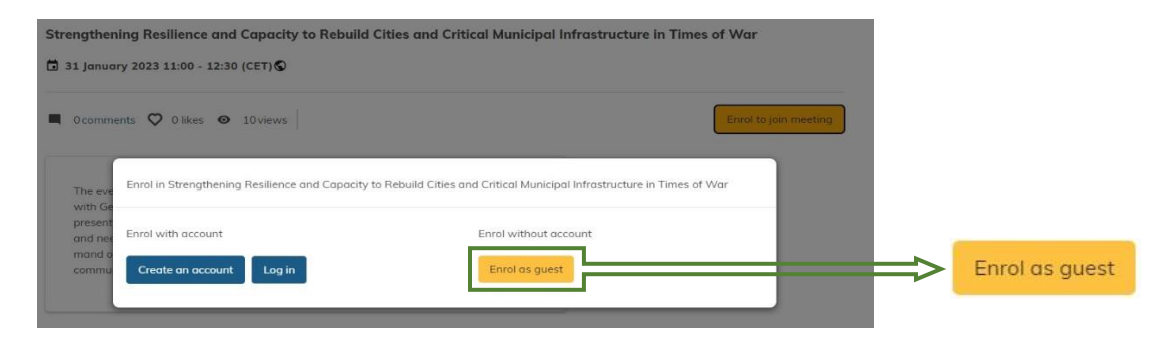

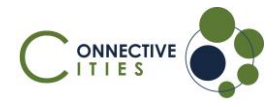

5. Fill out the form with your personal information and click on "ENROL IN EVENT"

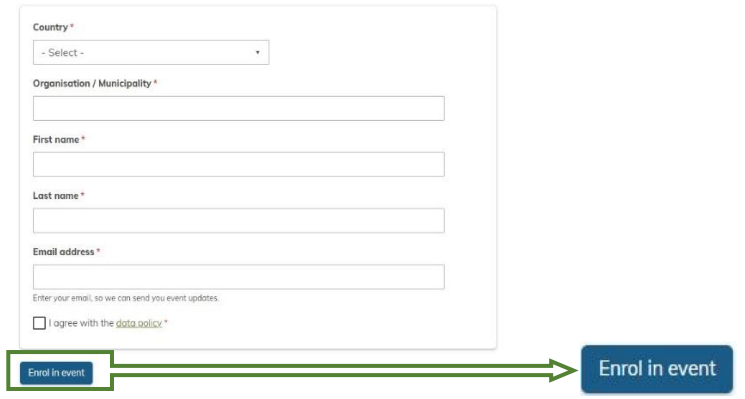

6. You will see the confirmation for enrolment. You can add the event in your calendar:

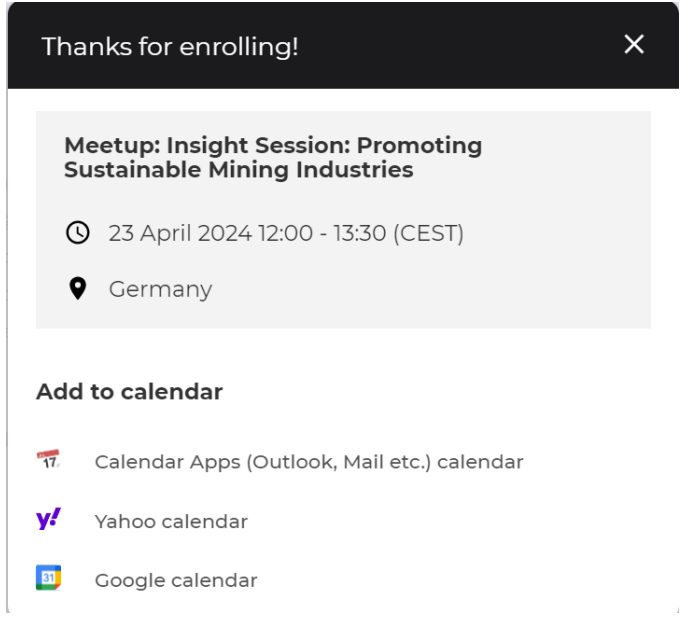

7. You will then *receive an E-Mail with the link* to the event and can also see the "JOIN **MEETING"-button** shortly before the event starts on the platform

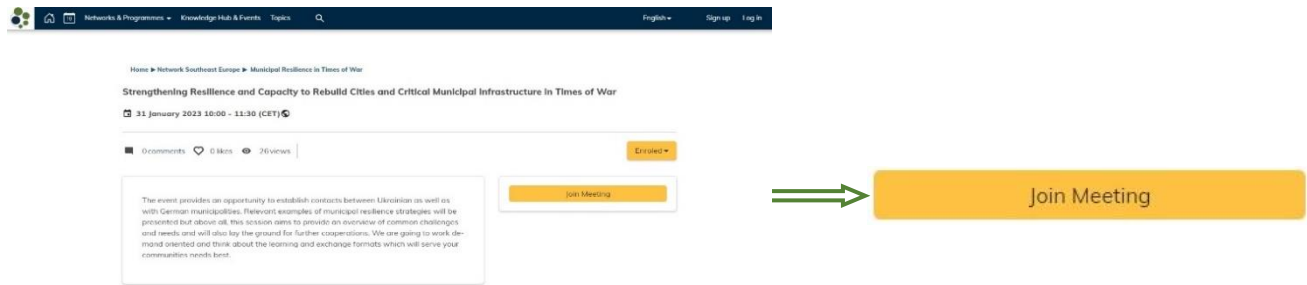